## **Placing an Order**

### **There are two ways you can place an order.**

- 1. The **Place an Order** screen provides you with a list of stock available and a mechanism to add this stock to your shopping cart.
- 2. The Order History screen provides you with a mechanism for copying an old order and jumping straight to checkout using a shopping cart populated with the same stuff as the old order.

This document describes the first of these two scenarios, which consists of the following steps:

- 1. Browse stock and add it to your shopping cart
- 2. Proceed to checkout
- 3. Review your shopping cart
- 4. Select the type of order
- 5. Provide payment information
- 6. Provide delivery details
- 7. Review your order

Each step is described in detail on the following pages.

**Note:** You must be logged onto the system to place an order, otherwise you will not have access to the **Place an Order** screen.

**Placing an Order**

1. **Browse the available stock and add the desired items to your shopping card**

This is done from the **Place an Order** screen.

Having browsed for the item of interest, click the 'Add to Cart' icon ...

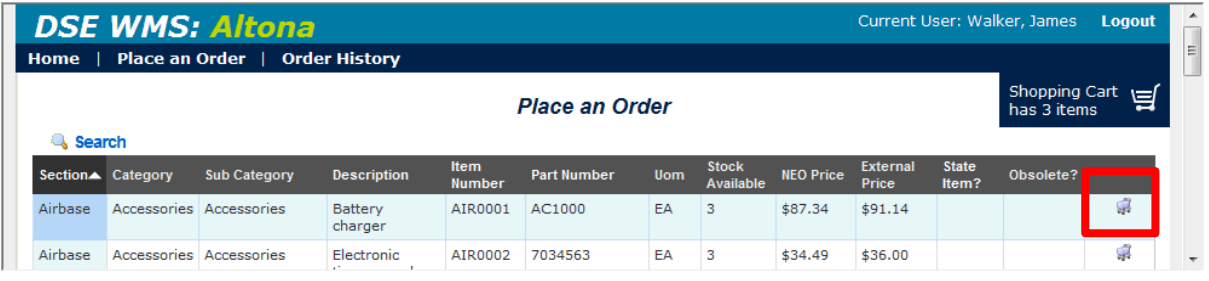

... and enter the Quantity required, then click the **Add to Cart** button...

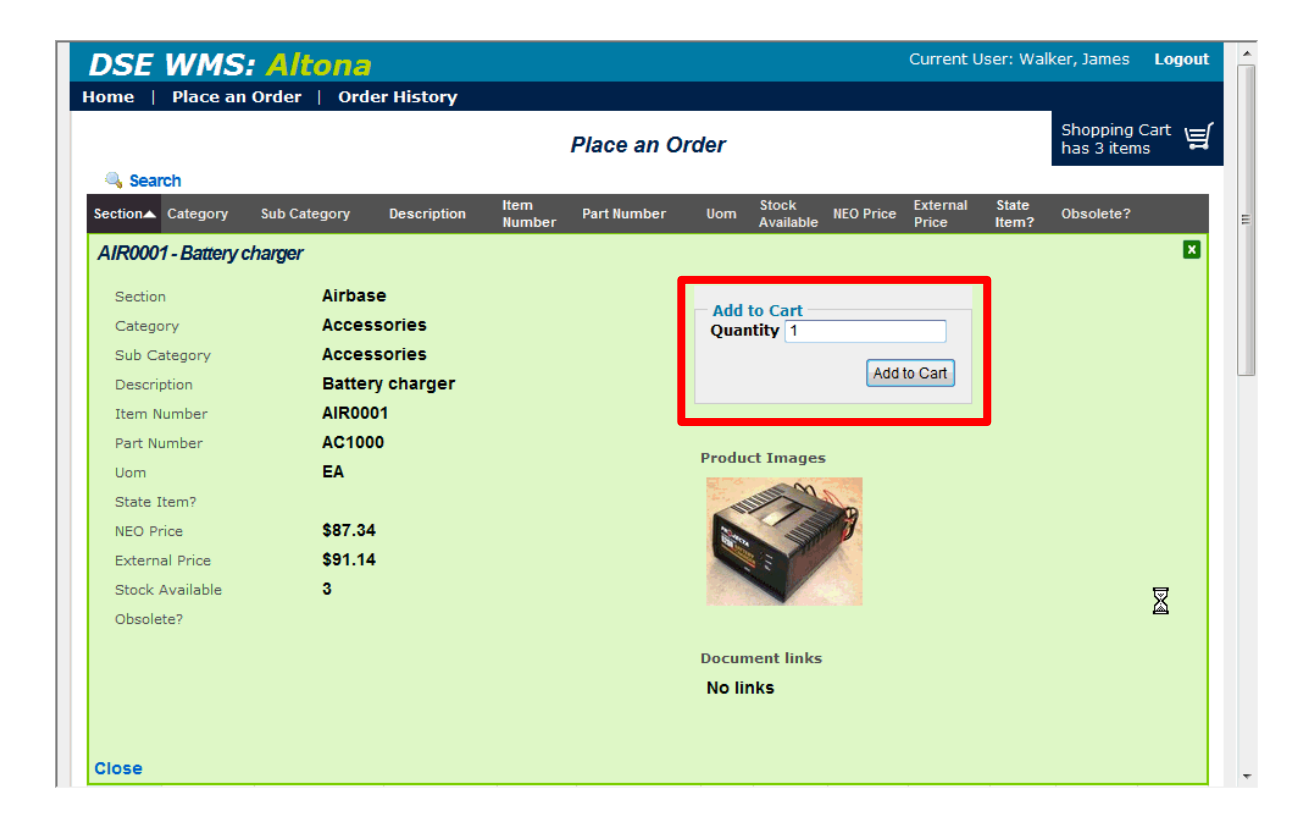

# **Placing an Order**

### 2. **Start Checkout**

This is done by clicking on your shopping cart…

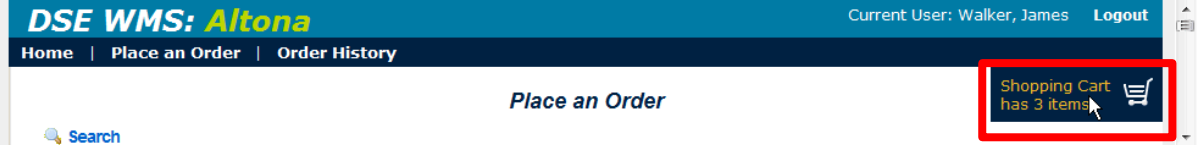

### **Placing an Order**

### 3. **Review the shopping cart contents**

The first step in checking out is to review your cart contents.

From this screen you can:

- **•** remove (delete) things from your cart, and / or
- alter the **Quantity** of each item that you are ordering.

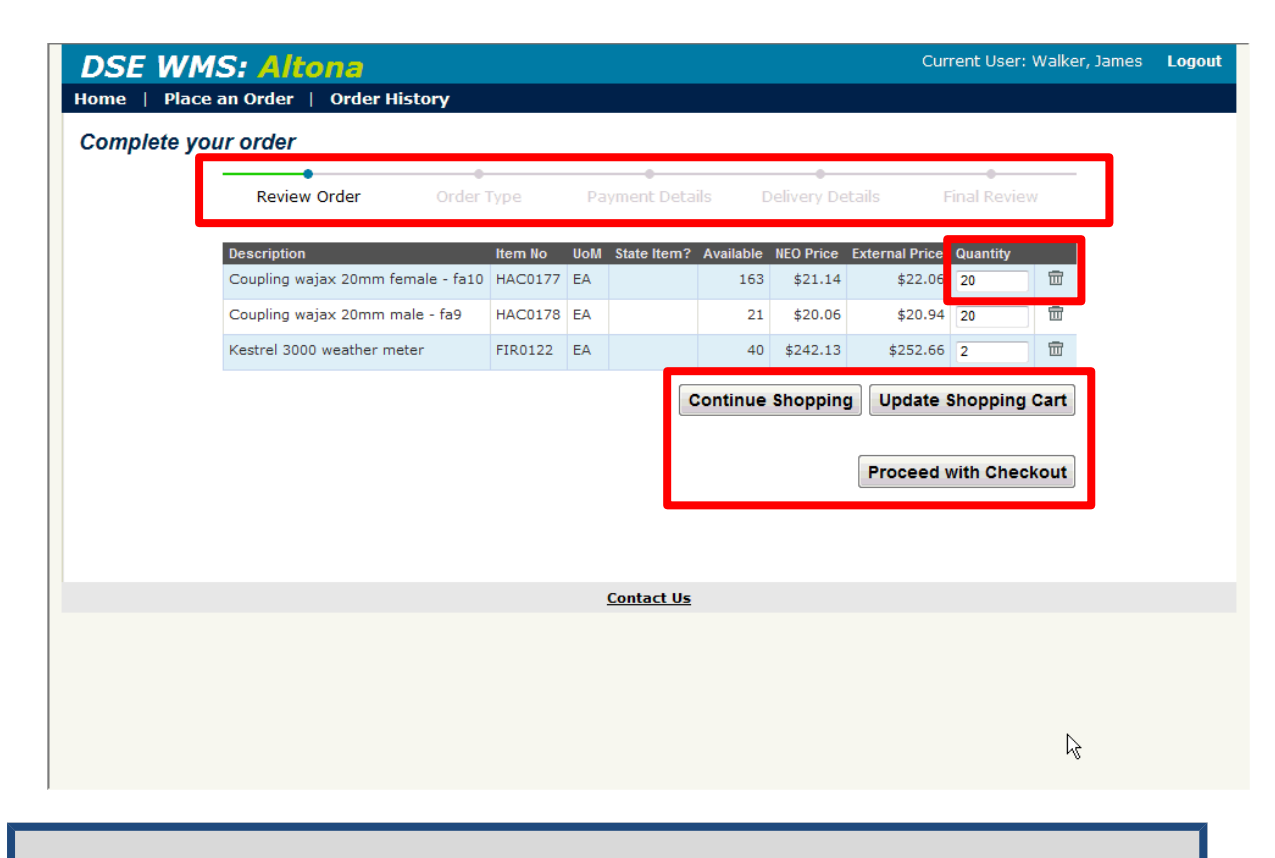

**Note:** You can click on the 'Progress Bar' (top of the screen) at any time to return to an earlier step in the order placement process.

## **Placing an Order**

### 4. **Select The Type Of Order**

The WMS supports 3 types of orders:

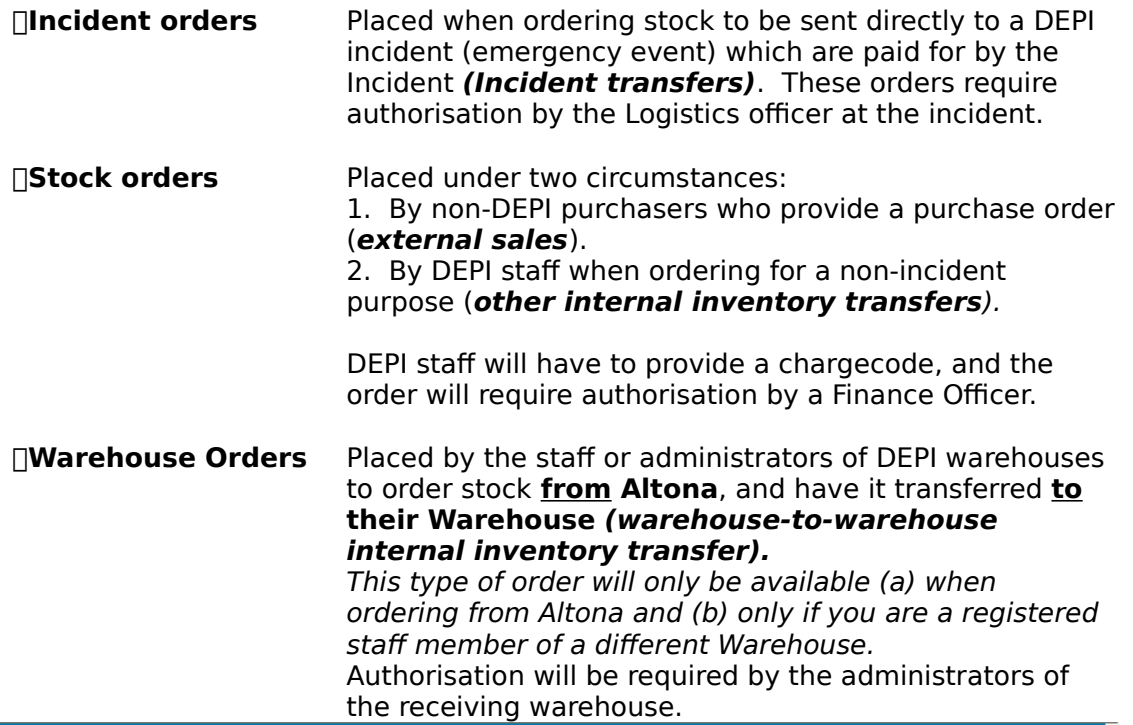

Current User: Walker, James Logout **DSE WMS: Altona** Home | Stock Management | Order Management | Warehouse Administration | System Administration Complete your order Order Type Payment Details Delivery Details Final Review Review Order Please choose an order type **D** Incident Order For an incident (Fire, flood) where stock is required to be delivered and charged directly to an incident. Stock Order NEO partners and other government agencies - a purchase order number is required to place this type of order.<br>Other DSE departments that do not have a warehouse in the AWMS can also use this type of order by providing a charge code. An Automatic warehouse to warehouse transfer. Stock will be transferred Warehouse Order Automatically into the selected warehouse using its default charge code for<br>payment. Goods will be delivered to this warehouse. Authorised by the receiving<br>warehouse finance staff. **Back** Proceed with Checkout **Contact Us** 

## **Placing an Order**

### 5. **Provide Payment Information**

Different orders require different information.

Incident orders require you to:

(a) identify the event (Event District, Event Type, Event Number);

(b) provide a Chargecode (which is automatically worked out for events of type Wildfire); (c) specify an Suggested Authoriser.

Stock orders require information about the Purchaser, a Chargecode & Authoriser, or a purchase order.

### **5.1 Payment information for Incident orders**

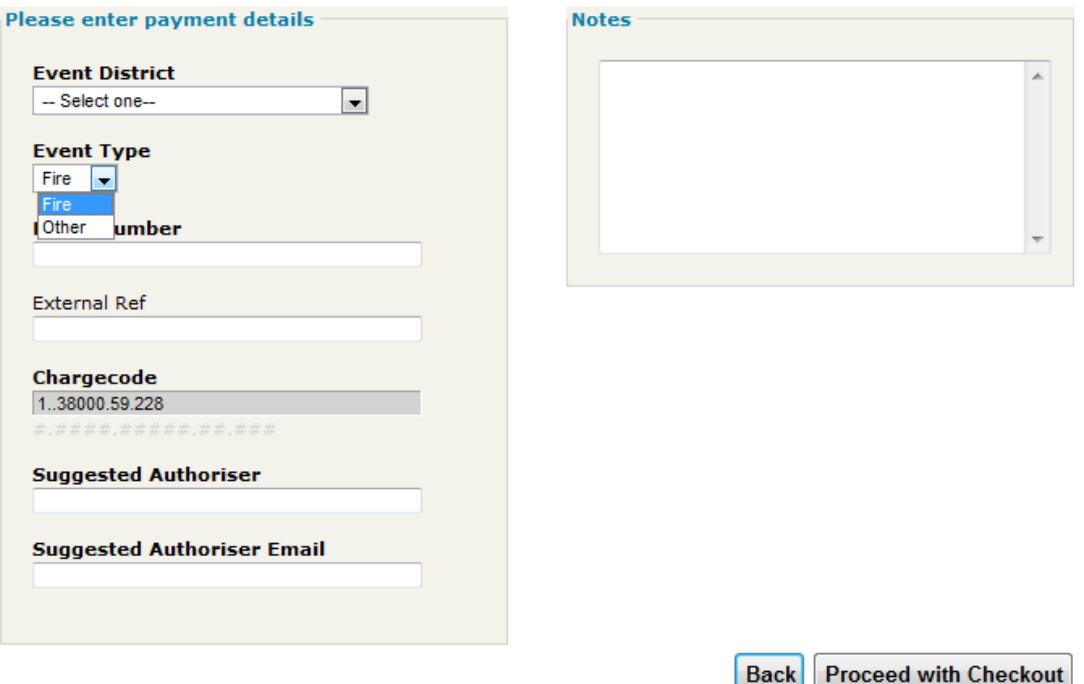

- All incident orders require an Event District.
- When the incident is '**Fire'**, the customer needs to provide the **Fire number** only. The rest of the charge code is automatically assigned by the system (note: the last four digits will usually automatically be assigned to account 6882 Inventory and Supplies purchases Expense).
- When the incident is '**Other'**, the customer needs to provide the charge code, **except for** the Account number (last four digits). The last four digits will automatically be assigned by the system (note: the last four digits will usually automatically be assigned to account 6882 Inventory and Supplies purchases Expense).
- All incident orders require authorisation by the Logistics officer at the incident.

## **Placing an Order**

### **5.2 Payment information for Stock Orders**

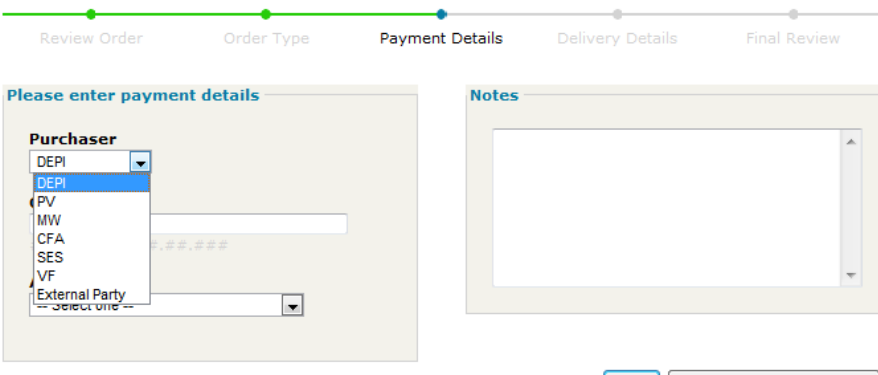

**Back Proceed with Checkout** 

- When the stock order is for **DEPI** (when staff order for a non-incident purpose- i.e. other internal inventory transfer):
	- o the customer needs to provide the charge code, **except for** the Account number – last four digits.
	- o the last four digits will automatically be assigned by the system (note: the last four digits will usually automatically be assigned to account 6882 Inventory and Supplies purchases Expense).
	- o The order will require authorisation by a Finance Officer.
- When the stock order is for NEO agencies (**PV,MW, CFA, SES, VF**):
	- o the customer needs to provide a purchase order.
		- o no authoriser will be required.
- When the stock order is for another **External Party** (for example, another State):
	- o the customer needs to provide a purchase order (without a purchase order, the order cannot be processed)
	- o no authoriser will be required.

#### **5.3Payment information for Warehouse Orders**

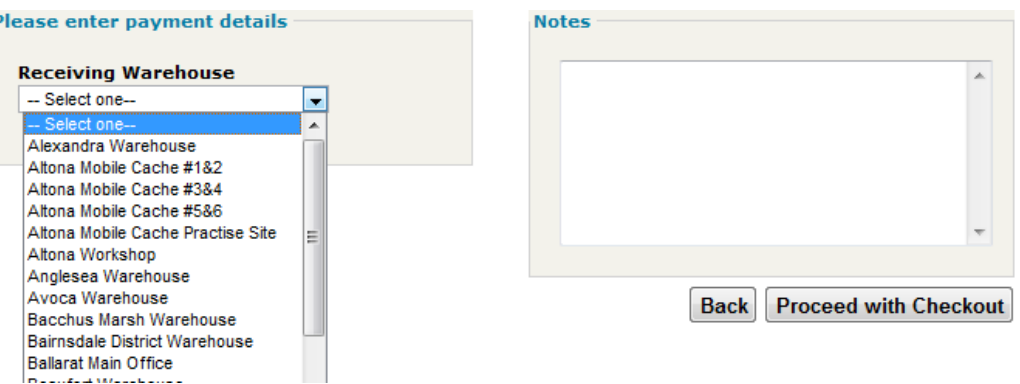

- When the stock order is for another **Warehouse:**
	- o the customer needs to select the receiving warehouse.
		- o the order will automatically be processed to the receiving warehouse charge code.

**Placing an Order**

o Authorisation will be required by the administrators of the receiving warehouse. **6. Provide Delivery Information**

You will provide your details, choose the delivery method and delivery address.

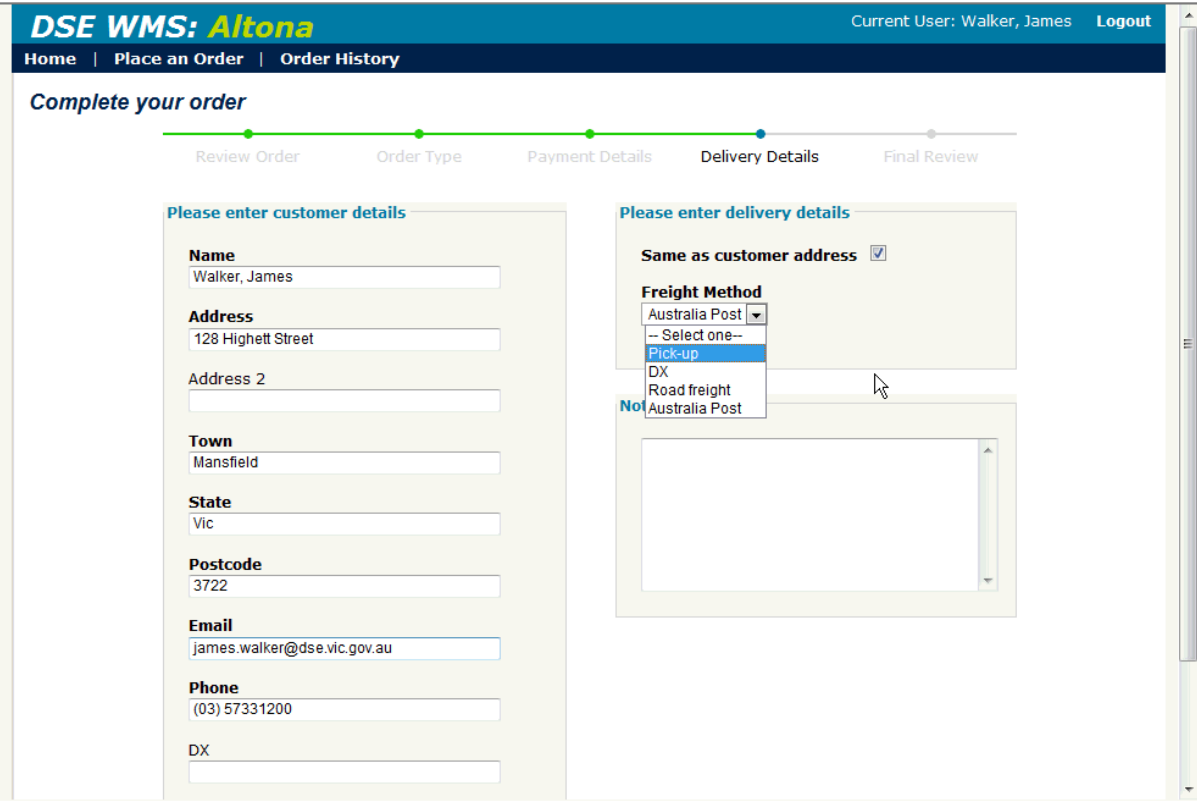

**Note: Delivery Details** will be remembered from order to order.

## **Placing an Order**

#### 5. **Confirm / Review the Order**

The final step is to review the data entered in the previous steps.

Proceeding from this step will:

- (a) place the order,
- (b) notify the necessary authorisers and
- (c) empty your shopping cart.

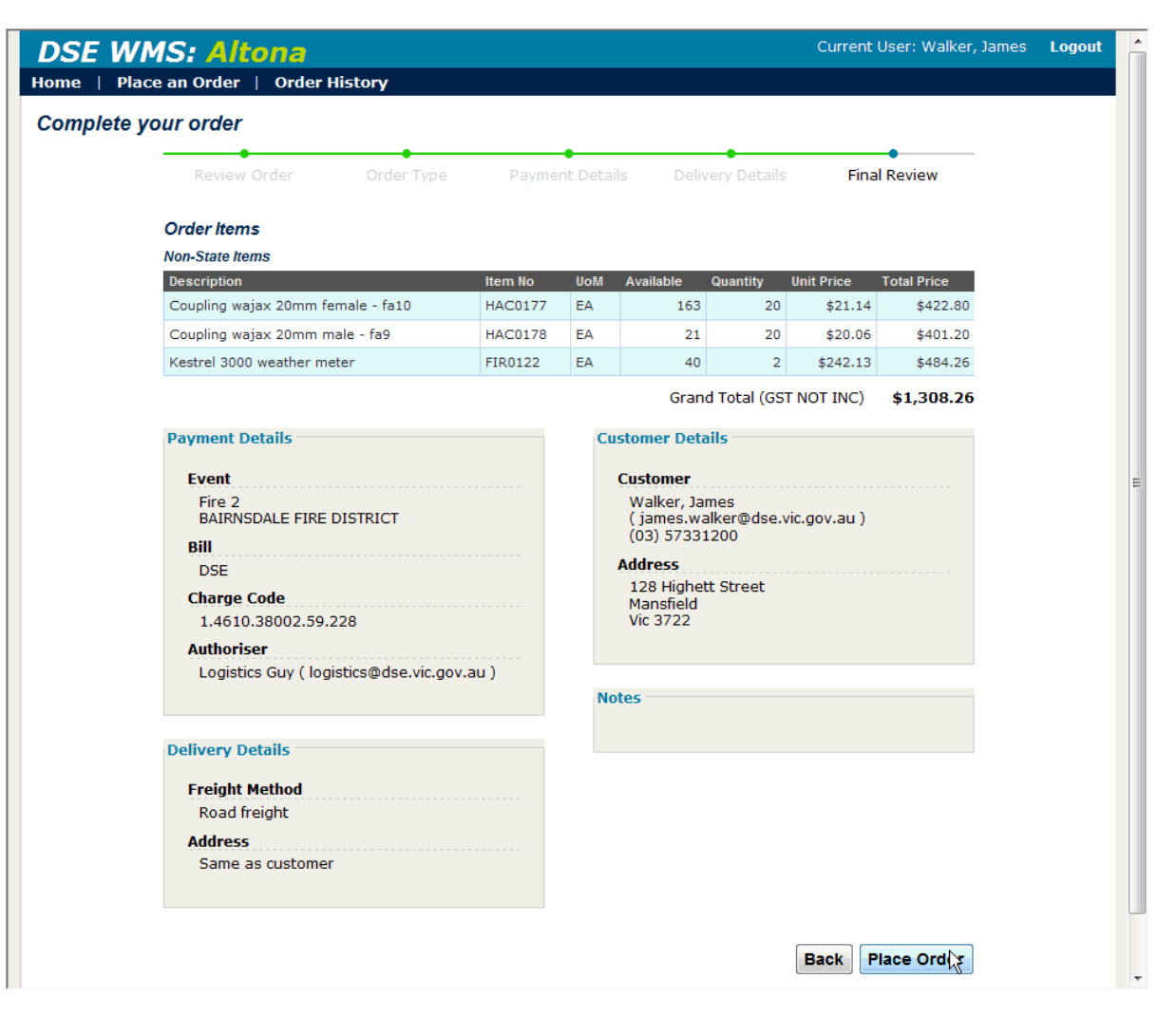